**Chamber 11** Summer under

chmod oug+rx pelda

- $\Box$  chmod a+rxw pelda
- $\Box$  chmod ug=rx pelda

**A jelszó fájlt szeretnénk a harmadik oszlopa szerint numerikusan csökkenő sorrendbe rendezni. Melyik parancs oldja ezt meg?**

cat /etc/passwd | sort -t: -k3 -n

- echo /etc/passwd | sort -t: -n -k3 -r
- cat /etc/passwd | sort -t: -n -k3 -r
- cat /etc/passwd I sort -t: -k3 -r

**Egy szűrőt szeretnénk írni, ami a standard bemenetét a kimenetre másolja úgy, hogy közben a nagybetűket kisbetűre cseréli, míg a többi karaktert változatlanul hagyja. Melyik parancs(ok) oldja(k) ezt meg?**

#### tr a-z A-Z

- tr A-Za-z a-za-z
- □ tr a-zA-Z A-Za-z
- tr A-Z a-z

### **Mit ír ki?**

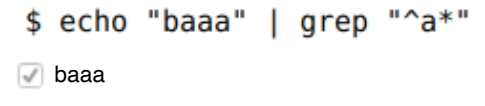

- (semmit)
- $\Box$  ^a\*
- aaa

### **Mit ír ki?**

```
$ echo "ba789ba" | sed 's/a\([0-9]*\)b/x\1\1y/'
```
- x789789y
- (semmit)
- **bx789789ya**
- x789y

**Mit ír ki az alábbiak közül a Python interpreter a következő utasításra?**

```
\gg> 3 * "12" + "21"
□ 12121221
\Box 57
"12121221"
TypeError: cannot concatenate 'str' and 'int' objects
```
**Az alábbiak közül melyik Python utasítás(ok) értékelődik(értékelődnek) ki logikai igaz, azaz True értékként?**

```
\Box[0, False, None, (), \{\}]\Box 0
"None"
```
**Milyen értékkel tér vissza az alábbiak közül a következő Python utasítás?**

```
[1, 10, 11, 0]\Box "1"
0
"0"
\Box 1
```
**Mit ír ki a következő Python függvény az alábbi paraméter listával?**

```
magic function(c=0, b=1, a=2)
 def magic_function(a, b=3, *args, **kwargs):
    print a + b\Box 2
\sqrt{1}\Box 3
NameError: name 'c' is not defined
```
**Az alábbi Python típusok közül mely(ek) tárol(nak) elemeket sorrend nélkül?**

- $\sqrt{ }$  set
- $\sqrt{ }$  list
- $\Box$  tuple
- dictionary

**Mely(ek) NEM valid utasítás(ok) az alábbiak közül a Python nyelvben?**

```
print "lorem ipsum" * 2
```
- $\Box$  print "12" + "abc"
- a+++
- $\Box$  a, b = b, a

### **Mit ír ki az alábbiak közül a Python interpreter a következő utasításra?**

 $\sim$  $\sim 100$   $\sim$  $\mathbb{Z}^{\mathbb{Z}}$ 

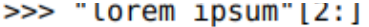

**D** "lorem ips"

SyntaxError: invalid syntax

"rem ipsum"

**T** "orem ipsum"

### **Mi(k)re használható a következő parancs?**

\$ traceroute www.bme.hu

célhoszt elérhetőségének tesztelésére

- küldő és fogadó gépek közti egyirányú késleltetés mérésére
- küldő és fogadó gépek közti körülfordulási idő mérésére
- küldő és fogadó gépek közti útvonal felderítésére

### **Mi(k)re használható a következő parancs?**

\$ ping www.bme.hu

- küldő és fogadó gépek közti egyirányú késleltetés mérésére
- célhoszt elérhetőségének tesztelésére
- küldő és fogadó gépek közti útvonal felderítésére
- küldő és fogadó gépek közti körülfordulási idő mérésére

### **Mi(k)re használható a következő parancs?**

# \$ tcpdump -i eth0 -v -ne udp

- eth0 interfészen bejövő és kimenő nem UDP csomagok rögzítése
- eth0 interfészen bejövő és kimenő UDP csomagok rögzítése
- így semmire, mert nem jó a paraméterezés
- eth0 interfészen bejövő csak az interfésznek címzett csomagok rögzítése

### **netstat-aputne parancs eredményeként a következőt kaptuk. Mely állítás(ok) helyes(ek)?**

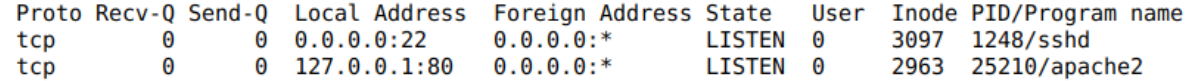

két kívülről elérhető szolgáltatás fut a gépen: egy secure shell szerver és egy webszerver

egy kívülről nem elérhető secure shell szerver fut a gépen és egy lokálisan futó alkalmazás kapcsolódik egy távoli webszerverhez

egy kívülről elérhető secure shell szerver fut a gépen, ami a 22-es tcp porton figyel

egy lokálisan elérhető secure shell szerver és egy kívülről nem elérhető webszerver fut a gépen

### **Melyik állítás(ok) igaz(ak), ha az "ifconfig eth1" parancsra a következő választ kaptuk?**

eth1 Link encap:Ethernet HWaddr c4:34:6b:25:58:77

- سام المراجع inet6 addr: fe80::c634:6bff:fe25:5877/64 Scope:Link UP BROADCAST RUNNING MULTICAST MTU:1500 Metric:1 RX packets:16969664 errors:0 dropped:56 overruns:0 frame:0 TX packets:14331565 errors:0 dropped:0 overruns:0 carrier:0 collisions:0 txqueuelen:1000 RX bytes:18852095741 (17.5 GiB) TX bytes:12559977231 (11.6 GiB) Interrupt:20 Memory:d0700000-d0720000
- eth1 interfész a [152.66.244.35/24](https://www.google.com/url?q=http://152.66.244.35/24&sa=D&ust=1573830017007000&usg=AFQjCNHMl37PxiJaYY20BpICxhzEOXDz-g) IPv4 címmel van felkonfigurálva és aktív állapotban van
- eth1 interfész a [152.66.244.35/24](https://www.google.com/url?q=http://152.66.244.35/24&sa=D&ust=1573830017007000&usg=AFQjCNHMl37PxiJaYY20BpICxhzEOXDz-g) IPv4 címmel van felkonfigurálva és inaktív állapotban van
- eth1 interfésznek van legalább egy felkonfigurált IPv4 címe
- eth1 interfész a [152.66.244.35/8](https://www.google.com/url?q=http://152.66.244.35/8&sa=D&ust=1573830017008000&usg=AFQjCNH7735Q7rLu3QzxiURCQfQLU2vE3A) IPv4 címmel van felkonfigurálva és aktív állapotban van

### **Mi(ke)t eredményez a következő parancs?**

### \$ ip addr add 152.66.244.35/24 dev wlan0

- wlan0 interfész IPv4 címének beállítása és aktív állapotba kapcsolása
- $\Box$  semmit, mert nem jó a paraméterezés
- wlan0 interfész IPv4 címének beállítása
- wlan0 interfész aktív állapotba kapcsolása

### **Az alábbiak közül mi(k)re használható az iptables filter táblája?**

- bejövő forgalom szűrési szabályainak beállítására
- csomagszűrés beállítására
- címfordítás beállítására
- kimenő forgalom szűrési szabályainak beállítására

### **Mi(ke)t eredményez a következő parancs? Melyik állítás(ok) helyes(ek)?**

## $$$  iptables -t nat -A POSTROUTING -s 10.0.0.0/8 -o eth2 \ -j SNAT --to-source 192.168.1.10

egy új címfordítási szabály hozzáadása a nat táblához, ami a [10.0.0.0/8-as](https://www.google.com/url?q=http://10.0.0.0/8-as&sa=D&ust=1573830017010000&usg=AFQjCNFzIf5acIGtXA-gI7pNnP_RK3xtfw) címeket cseréli le, ha a csomag az eth2 interfészen érkezett

egy új címfordítási szabály hozzáadása a nat táblához, ami a [10.0.0.0/8-as](https://www.google.com/url?q=http://10.0.0.0/8-as&sa=D&ust=1573830017010000&usg=AFQjCNFzIf5acIGtXA-gI7pNnP_RK3xtfw) címeket cseréli le, ha a csomag az eth2 interfészen kerül majd kiküldésre

egy új címfordítási szabály hozzáadása a nat tábla POSTROUTING láncának elejéhez, melynek segítségével a [10.0.0.0/8-as](https://www.google.com/url?q=http://10.0.0.0/8-as&sa=D&ust=1573830017011000&usg=AFQjCNHnPBS69onkV1sEt6d4_guFODeFgA) belső hálózatról kijutunk a külső hálózatra

port forwarding beállítása, kívülről hozzáférhetővé válik a  $10.0.0.0/8$ -as tartomány

### **Mi(ke)t eredményez a következő parancs? Melyik állítás(ok) helyes(ek)?**

\$ iptables -t nat -A PREROUTING -d 192.168.168.10 -p tcp --dport 2222 \  $-j$  DNAT  $-$ -to-destination  $10.0.0.153:22$ 

egy új címfordítási szabály hozzáadása a nat táblához, melynek segítségével egy külső hálózatról elérhetővé tesszük egy belső gép 22-es tcp portját

egy új címfordítási szabály hozzáadása a nat táblához, ami a 192.168.168.10-es cél IP címet cseréli le, ha a csomag a 2222-es tcp portra érkezett

- port forwarding beállítása, egy külső hálózatról hozzáférhetővé válik a 10.0.0.153-as gép 22-es tcp és udp portja
- port forwarding beállítása, kívülről hozzáférhetővé válik a 10.0.0.153-as gép minden szolgáltatása

### **Mi(k)re való a következő parancs?**

### \$ iptables -A INPUT -p udp --sport 53 -j ACCEPT

- engedélyezi a bejövő UDP forgalmat, ha a forrás vagy cél port 53
- engedélyezi az átmenő UDP forgalmat, ha a forrás port 53
- engedélyezi a bejövő UDP forgalmat, ha a forrás port 53
- engedélyezi a bejövő UDP vagy TCP forgalmat, ha a forrás port 53

### **Mi(ke)t eredményez a következő konfigurációs beállítás (isc-dhcp-server: dhcpd.conf)?**

subnet 10.0.0.0 netmask 255.255.255.0 { range 10.0.0.101 10.0.0.150; option domain-name-servers 152.66.115.1, 8.8.8.8; option domain-name "haepuz.hu" option routers  $10.0.0.254$ ; option broadcast-address 10.0.0.255; default-lease-time 600: max-lease-time 7200;

a kliens gép a [10.0.0.0/24-es](https://www.google.com/url?q=http://10.0.0.0/24-es&sa=D&ust=1573830017013000&usg=AFQjCNG-qLLVeV0AoMVqJtDvInO9Tz8aeQ) címtartományból kap egy dinamikus címet, melynek utolsó száma 101 és 150 között lesz

a kliens gépen a default gateway 10.0.0.254-re lesz beállítva

a kliens gépen az /etc/resolv.conf fájlba vagy a 152.66.115.1 vagy a 8.8.8.8 (csak az egyik) nameserver paraméter íródik be

a kliens gép dinamikusan kap egy IPv4 címet, ehhez a netmask paramétert 255.0.0.0 értékre állítja

### **Mi(k)re való a következő parancs?**

### \$ dig -t A @8.8.8.8 tmit.bme.hu +norecurse

lekéri a Google névszerverétől a [tmit.bme.hu](https://www.google.com/url?q=http://tmit.bme.hu&sa=D&ust=1573830017014000&usg=AFQjCNG0sjymn1-DdRvItp6r5L6iSBilsQ) névhez tartozó összes rekordot; ha nincs információja, root DNS szerverhez fordul

elekéri a Google névszerverétől a [tmit.bme.hu](https://www.google.com/url?q=http://tmit.bme.hu&sa=D&ust=1573830017014000&usg=AFQjCNG0sjymn1-DdRvItp6r5L6iSBilsQ) névhez tartozó IPv4 rekordot; ha nincs információja, root DNS szerverhez fordul

lekéri a Google névszerverétől a [tmit.bme.hu](https://www.google.com/url?q=http://tmit.bme.hu&sa=D&ust=1573830017014000&usg=AFQjCNG0sjymn1-DdRvItp6r5L6iSBilsQ) névhez tartozó összes rekordot; ha nincs információja, üres választ ad

**lekéri a Google névszerverétől a [tmit.bme.hu](https://www.google.com/url?q=http://tmit.bme.hu&sa=D&ust=1573830017015000&usg=AFQjCNFBbZ9s-9Vq39G-Om3bqCkDrvp-hQ) névhez tartozó IPv4 rekordot; ha nincs információja, üres választ ad** 

#### **Mi a különbség a forwarding és a routing között? Melyik állítás(ok) helyes(ek)?**

a routing algoritmusok útvonalakat számolnak és dinamikusan konfigurálják a forgalomirányítási táblákat, míg a forwarding algoritmusok ezek alapján hoznak döntéseket

a forwarding mechanizmus felelős a forgalomirányítási táblák dinamikus feltöltéséért, míg a routing algoritmusok a legrövidebb utak számításáért

nincs különbség, egymás szinonimái

nincs különbség, egymás szinonimái

a routing algoritmusok dinamikusan konfigurálják a forgalomirányítási táblákat, míg a forwarding algoritmusok valamilyen előre beállított policy szerint útvonalakat számolnak végpontok között

### **Mi a különbség a link state és distance vector alapú routing protokollok között? Melyik állítás(ok) helyes(ek)?**

a link state alapú megoldások lokális nézeten dolgoznak, ezért jobban skálázódnak, nagyobb hálózatban jobban használhatók

a distance vector alapú algoritmusok lokális információk alapján dolgoznak, elosztottan, míg a link state alapú algoritmusok teljes képpel rendelkeznek a hálózatról

a link state alapú megoldások globális nézeten dolgoznak, így képesek meghatározni a legrövidebb utat bármely két csomópont között, míg a distance vector alapú megoldások lokális nézeten dolgoznak, így nem feltétlenül az optimális útvonalat határozzák meg egyes csomópontok között

azonos nézeten dolgoznak, hatékonyságbeli különbség van köztük

### **Egy hoszt eth0 interfészén a default gateway-t szeretnénk beállítani. Azt tudjuk, hogy a gateway a [192.168.0.0/24-es](https://www.google.com/url?q=http://192.168.0.0/24-es&sa=D&ust=1573830017016000&usg=AFQjCNENuLtE-irXNjjrkEwFirtiy-dInw) hálózat első használható IP címén található. Melyik parancs(ok) végzi(k) el helyesen a konfigurációt?**

- sudo route add default gw 192.168.0.0
- $\Box$  sudo route add -net 0.0.0.0 netmask 0.0.0.0 gw 192.168.0.1 eth0
- sudo route add default gw 192.168.0.1
- sudo route add default gw 192.168.0.1 netmask 255.255.255.0

### **Melyik állítás(ok) igaz(ak) a DNS query-kre?**

- A recursive query-re mindig teljes választ kapunk, támogatása nem kötelező
- Az iterative query-re soha nem kaphatunk teljes választ
- Az iterative query-re kétféle választ kaphatunk: teljes választ vagy referralt egy másik szerverre
- Három különböző fajtája van: recursive, iterative és inverse

### **Egy hoszt routing táblájában az alábbi három bejegyzés szerepel. Ezek alapján melyik állítás(ok) igaz(ak)?**

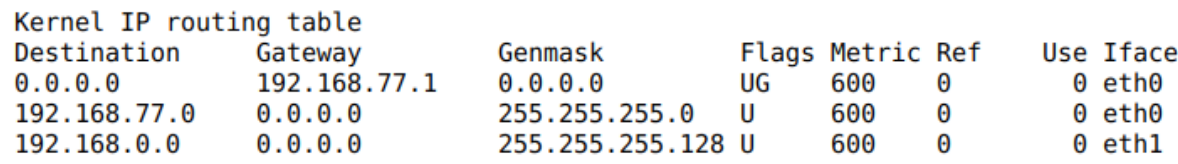

- A hoszt a 192.168.0.130-nak címzett forgalmat a default gateway felé küldi
- A hoszt minden forgalmat a 192.168.77.1 felé küld
- A hoszt a 192.168.0.130-nak címzett forgalmat az eth1 interfészén küldi ki
- A hoszt a 192.168.77.129-nek címzett forgalmat az eth0 interfészén küldi ki

#### **Előfordulhat-e, hogy két hoszt közötti traceroute esetén az egyik irányban a traceroute több bejegyzést sorol fel, mint a másikban?**

A traceroute nem is adja meg a két végpont közötti hopok számát

Igen, mert a traceroute futásonként mindig eltérő eredményt ad

Igen, mivel lehet, hogy a forgalom az egyik irányban más utat jár be, mint a másikban

O Nem

### **Az alábbi feladatok közül mely(ek)ben NEM nyújtana segítséget a Wireshark eszköz?**

- Egy távoli HTTP szerver válaszainak elemzésében
- Hálózati forgalom beérkezési port alapú szűrésében
- Hálózati forgalom generálásában
- Hálózati forgalmi minták rögzítésében

**Az alábbi eszközök közül mely(ek)et NEM használná arra, hogy feltérképezze, egy interfészen milyen forgalom érkezik be?**

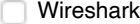

 $\sqrt{ }$  traceroute

 $\Box$  tcpdump

s.

 $\Box$  dig

**Egy Linux hoszttal forgalmat szeretnénk route-olni annak eth0 és eth1 interfésze között. A lentiek alapján a hoszt továbbítani fogja a 192.168.0.12 felől érkező forgalmat a 16.16.16.16 felé? Melyik állítás(ok) helyes(ek)?**

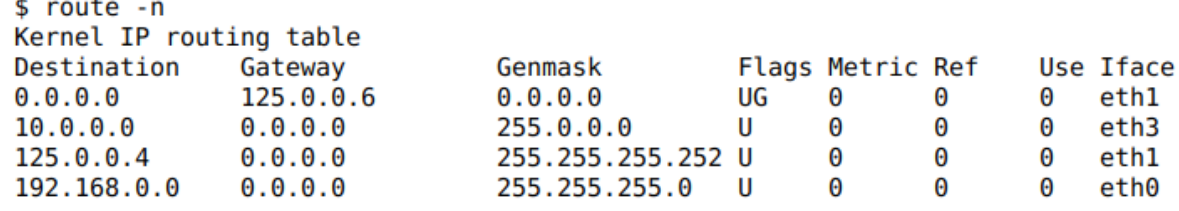

Nem, egyik route sem fedi le a cél IP címét

**Igen, mást nem is szükséges beállítani** 

Nem, ha a net.ipv4.ip\_forward (/proc/sys/net/ipv4/ip\_forward) értéke 0

Nem, egy Linux hoszt nem képes route-olni az interfészei között

### **Az alábbiakat látva milyen problémára gyanakodna?**

 $$pinq 8.8.8.8$ connect: Network unreachable

Rosszul konfigurált NAT okozza a hibát

A tűzfal beállítások megakadályozzák, hogy a hoszt a helyi hálózaton kívüli elemekkel kommunikáljon

A hoszton a default gateway nincs beállítva, ezért nem éri el a célt

A default gateway nem ismer route-ot a célhoz

### **Az alábbiakat látva milyen problémára gyanakodna?**

\$ ping google.com ping: unknown host google.com

Rosszul konfigurált NAT okozza a hibát

- **Rosszul konfigurált NAT okozza a hibát**
- A default gateway nem ismer route-ot a célhoz
- A tűzfal beállítások megakadályozzák, hogy a hoszt a helyi hálózaton kívüli elemekkel kommunikáljon
- A hoszt nem képes feloldani a [google.com](https://www.google.com/url?q=http://google.com&sa=D&ust=1573830017023000&usg=AFQjCNH2EbEuqcIK8C131O1us2RmhEIMPA) nevet, ezért nem tudja pingelni a célt

#### **Az alábbiakat látva milyen problémára gyanakodna?**

```
$ ping 125.0.1.254
PING 125.0.1.254 (125.0.1.254) 56(84) bytes of data.
From 192.168.0.1 icmp seq=1 Destination Net Unreachable
From 192.168.0.1 icmp seq=2 Destination Net Unreachable
From 192.168.0.1 icmp_seq=3 Destination Net Unreachable
```
A hoszt default gateway-e nem rendelkezik route-tal a cél felé

A tűzfal beállítások megakadályozzák, hogy a hoszt a helyi hálózaton kívüli elemekkel kommunikáljon

A hoszt nincs a hálózatra csatlakoztatva

Rosszul konfigurált NAT okozza a hibát

### **Egy hoszton az alábbi lekérdezéseket végezzük el. Ezek alapján melyik állítás(ok) igaz(ak)?**

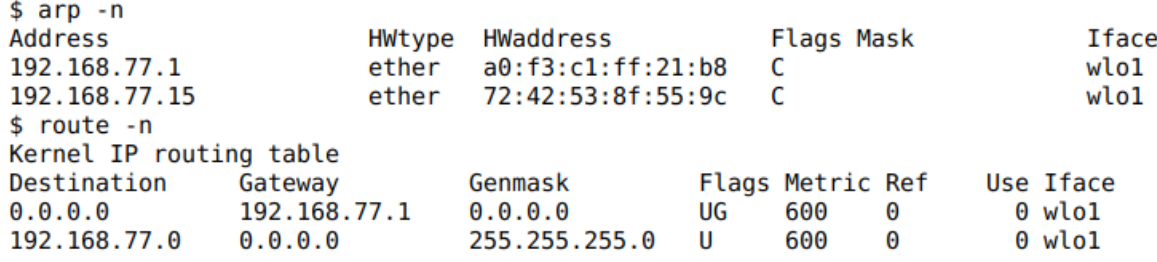

A hoszt alapértelmezett átjárójának MAC címe 72:42:53:8f:55:9c

A hoszt két eszközzel már kommunikált a wlo1 interfészén keresztül

A 192.168.77.254-es hosztot a wlo1 interfészen keresztül érhetjük el

A hoszt a helyi hálózaton található 192.168.77.25-ös hoszttal jelenleg is kommunikál.

### **Egy hoszton az alábbi lekérdezéseket végezzük el. Ezek alapján melyik állítás(ok) igaz(ak)?**

\$ ifconfig wlol | grep inet inet 192.168.77.183 netmask 255.255.255.0 broadcast 192.168.77.255 \$ sudo tcpdump -ni wlol tcpdump: verbose output suppressed, use -v or -vv for full protocol decode listening on wlo1, link-type EN10MB (Ethernet), capture size 262144 bytes 11:41:47.119732 IP 74.125.195.189.443 > 192.168.77.183.46534: ...  $11:41:47.119759$  IP  $192.168.77.183.46534 > 74.125.195.189.443: ...$ 11:41:47.122779 IP 74.125.195.189.443 > 192.168.77.183.46534: ...  $11:41:47.122807$  IP  $192.168.77.183.46534 > 74.125.195.189.443: ...$ 11:41:47.123516 IP 74.125.195.189.443 > 192.168.77.183.46534: ...

A vizsgált hoszt egy távoli gép 443-as portjával kommunikál

A vizsgált hoszt nem kommunikál a helyi hálózaton kívüli IP címekkel

A vizsgált hosztra a 74.125.195.189-es IP cím felől érkezik be forgalom

Jelenleg csak a wlo1 interfészre érkező csomagokat monitorozzuk

# **Mi lehetett a célja annak, aki a következő utasítást használta?**

# \$ telnet 216.58.214.238 80

- SSH bejelentkezés egy távoli gépre
- A helyi gépen futó FTP szerver ellenőrzése
- Titkosítatlan bejelentkezés egy távoli gépre az alapértelmezett telnet porton
- **Egy távoli gépen futó HTTP szerver ellenőrzése**

Saját Google-ű[rlap létrehozása](https://docs.google.com/forms?usp=mail_form_link)